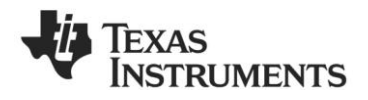

# *CC85XXDK-HEADSET Quick Start Guide*

#### **1. Kit Contents**

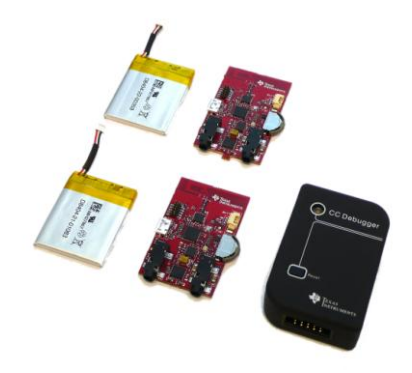

The following items are included in the CC85XXDK-HEADSET:

2 x CC85XX Headset boards

- 2 x Battery
- 1 x CC Debugger
- 1 x USB micro cable
- 1 x 3.5mm jack to 3.5mm jack cable Documentation

If anything is missing in the CC85XXDK-HEADSET please contact your local TI sales representative.

## **4. Power up both boards**

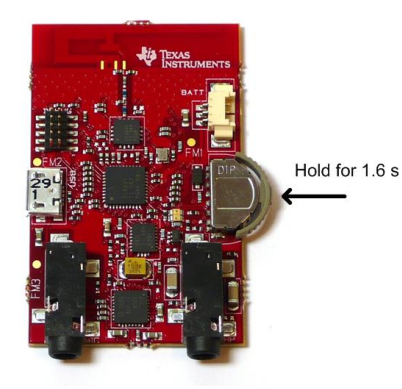

In the pre-programmed firmware the toggling between power modes OFF and ON is mapped to pressing the rocker switch IN for 1.6 seconds. The two boards are unpaired out-of-the-box, so in the ON power mode the topmost LED should flash once every second indicating network state ALONE . In the OFF power mode the LED is turned off. Make sure both boards are flashing.

### **2. Purpose of this Quick Start Guide**

This quick start guide will provide step-bystep instructions showing how to set up an audio link between two wireless units provided in the development kit.

The CC8531 on each of the boards are pre-programmed with firmware to stream audio from the Master microphone input to the Slave headphone output. Please follow step 3 to 9. Information on how to upgrade with latest firmware, see step 10.

For more details on CC85XX, see the product folder of the CC8520 [1].

Performance and functionality of the CC8531 are strongly dependant on the firmware. Thus, for performance testing etc make sure the firmware used is the latest released firmware from the TI web site, see step 10.

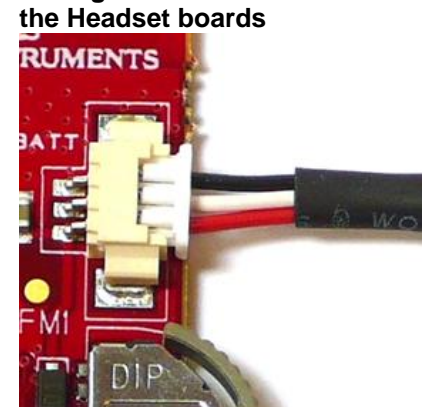

**3. Plug the batteries to each of** 

There's only one way to connect the battery plug to the socket on the board. With the pre-programmed firmware the CC8531 enters the OFF power mode when the battery is connected. The batteries should have enough charge outof-the-box to establish a link and stream audio. To charge the battery, see section 9. With full battery the link should run for typically 15 hours, the Master being the bottleneck. The Slave plays audio for 22 hours typically.

#### **6. Connect a headphone to the Slave**

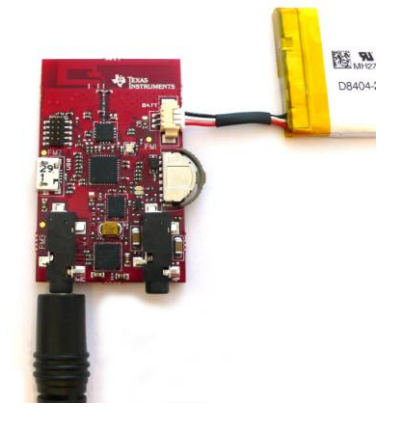

Connect an audio source (CD-player, MP3-player or similar) to the line in connector on the Master Headset board (labeled Master on the back side) via the 3.5mm jack cable.

The Master is pre-programmed with firmware to set up the onboard TLV320AIC3204 codec [2] to power down the DAC and use the line in connector as source to the ADC input.

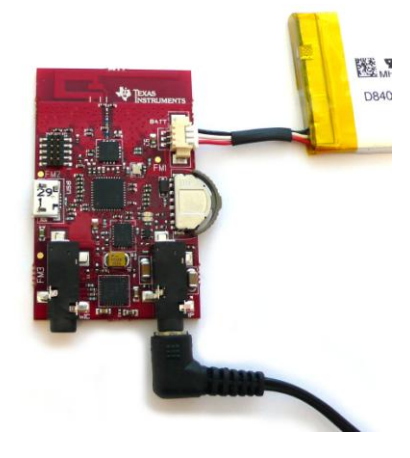

Connect a headphone to the 3.5mm headphone output on the board labeled Slave on the back side.

The Slave is pre-programmed with firmware to set up the onboard TLV320AIC3204 codec [2] to power down the ADC and have the headphone connector as destination of the DAC output.

## **5. Connect an audio source to the Master**

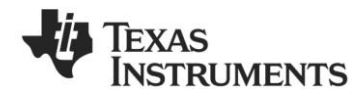

*SWRU282 March 2011*

## **7. Pairing**

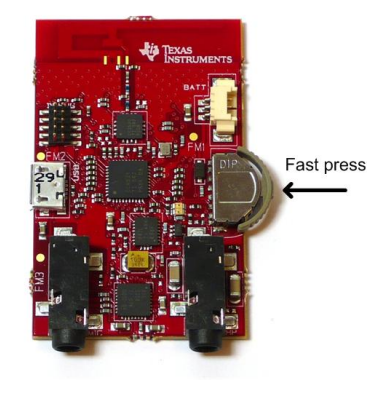

In the pre-programmed firmware the pairing button is mapped to pressing the rocker switch IN (not hold, which is power toggling as described in 4).

Press the pairing button on either board and observe that the LED blinking pattern changes. It will now flash two times per second which indicates that the device is trying to pair with another device.

If the pairing button on the other board is pressed within 10 seconds the devices will pair. The Master status LED will be constantly lit, and the Slave status LED will flash once every 2.5 seconds. Audio is now being streamed to the Slave.

When successfully paired the Slave will save the Master's device ID in non-volatile memory and automatically try to pair with this Master whenever in the ALONE state. Thus pressing the pairing buttons again will no longer be necessary (unless the Slave is re-programmed or paired with another Master).

### **10. PurePath Wireless Configurator**

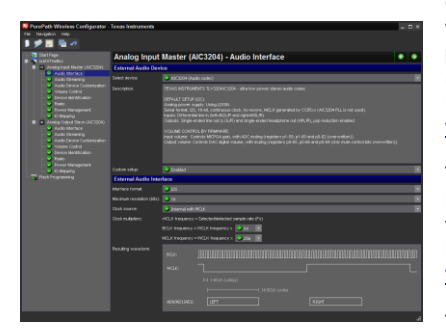

The next step is to download the PurePath Wireless Configurator (PPWC) [3]. PPWC makes it possible to explore all the configuration options of the CC85XX family. After creating device configurations for Master and Slave network roles, PPWC can program the CC85XX devices directly through the CCDebugger (included in the kit).

#### **8. Volume control**

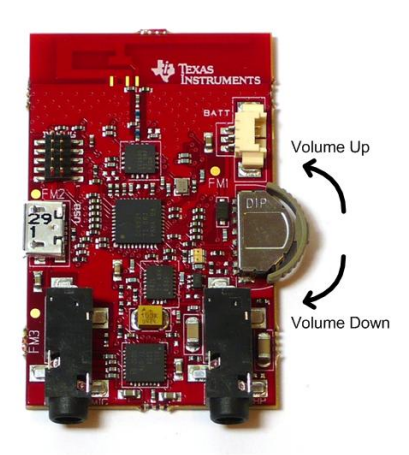

The pre-programmed Slave firmware is configured to have so-called "local volume control" meaning that the Slave controls its own volume locally. The volume buttons are mapped to clicking/holding the rocker switch UP and DOWN.

#### **9. Charging**

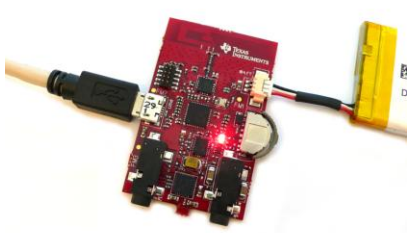

To charge the battery, simply connect the USB micro cable while the battery is also connected. The charge voltage should be 5V (plugging the USB cable in your computer will work perfectly). The bottom LED will be lit indicating charging. When the battery is fully charged the LED will go dark.

The Headset board can be powered from USB alone (remove the battery and connect USB cable). Then the LED will be lit the whole time.

Audio can be streamed while charging.

For information about the single chip charger and DC/DC converter, see [4].

#### **A. More information**

On Texas Instruments' Low-Power RF web site you will find all our latest products, application and design notes, FAQ section, news and events updates, and much more. Just go to [www.ti.com/lprf](http://www.ti.com/lprf)

The Low Power RF Online Community has forums, blogs and videos. Use the forums to find information, discuss and get help with your design. Join us at [www.ti.com/lprf-forum](http://www.ti.com/lprf-forum)

The TI LPRF eNewsletter keeps you up to date on e.g. new products, application notes, software and events. Sign up at [www.ti.com/lprfnewsletter](http://www.ti.com/lprfnewsletter)

We hope you will enjoy working with the CC85XX and associated Low-Power RF products from Texas Instruments.

#### **B. References**

**[1] CC8520 product web page** <http://www.ti.com/CC8520>

#### **[2] TLV320AIC3204 product web page**

[http://focus.ti.com/docs/prod/folders/p](http://focus.ti.com/docs/prod/folders/print/tlv320aic3204.html) [rint/tlv320aic3204.html](http://focus.ti.com/docs/prod/folders/print/tlv320aic3204.html)

#### **[3] PPW Configurator product web page**

<http://www.ti.com/ppwc>

### **[4] BQ25015 product web page**

[http://focus.ti.com/docs/prod/folders/p](http://focus.ti.com/docs/prod/folders/print/bq25015.html) [rint/bq25015.html](http://focus.ti.com/docs/prod/folders/print/bq25015.html)

#### **[5] CC2590 product web page**

[http://focus.ti.com/docs/prod/folders/p](http://focus.ti.com/docs/prod/folders/print/cc2590.html) [rint/cc2590.html](http://focus.ti.com/docs/prod/folders/print/cc2590.html)

#### **IMPORTANT NOTICE**

Texas Instruments Incorporated and its subsidiaries (TI) reserve the right to make corrections, modifications, enhancements, improvements, and other changes to its products and services at any time and to discontinue any product or service without notice. Customers should obtain the latest relevant information before placing orders and should verify that such information is current and complete. All products are sold subject to TI's terms and conditions of sale supplied at the time of order acknowledgment.

TI warrants performance of its hardware products to the specifications applicable at the time of sale in accordance with TI's standard warranty. Testing and other quality control techniques are used to the extent TI deems necessary to support this warranty. Except where mandated by government requirements, testing of all parameters of each product is not necessarily performed.

TI assumes no liability for applications assistance or customer product design. Customers are responsible for their products and applications using TI components. To minimize the risks associated with customer products and applications, customers should provide adequate design and operating safeguards.

TI does not warrant or represent that any license, either express or implied, is granted under any TI patent right, copyright, mask work right, or other TI intellectual property right relating to any combination, machine, or process in which TI products or services are used. Information published by TI regarding third-party products or services does not constitute a license from TI to use such products or services or a warranty or endorsement thereof. Use of such information may require a license from a third party under the patents or other intellectual property of the third party, or a license from TI under the patents or other intellectual property of TI.

Reproduction of TI information in TI data books or data sheets is permissible only if reproduction is without alteration and is accompanied by all associated warranties, conditions, limitations, and notices. Reproduction of this information with alteration is an unfair and deceptive business practice. TI is not responsible or liable for such altered documentation. Information of third parties may be subject to additional restrictions.

Resale of TI products or services with statements different from or beyond the parameters stated by TI for that product or service voids all express and any implied warranties for the associated TI product or service and is an unfair and deceptive business practice. TI is not responsible or liable for any such statements.

TI products are not authorized for use in safety-critical applications (such as life support) where a failure of the TI product would reasonably be expected to cause severe personal injury or death, unless officers of the parties have executed an agreement specifically governing such use. Buyers represent that they have all necessary expertise in the safety and regulatory ramifications of their applications, and acknowledge and agree that they are solely responsible for all legal, regulatory and safety-related requirements concerning their products and any use of TI products in such safety-critical applications, notwithstanding any applications-related information or support that may be provided by TI. Further, Buyers must fully indemnify TI and its representatives against any damages arising out of the use of TI products in such safety-critical applications.

TI products are neither designed nor intended for use in military/aerospace applications or environments unless the TI products are specifically designated by TI as military-grade or "enhanced plastic." Only products designated by TI as military-grade meet military specifications. Buyers acknowledge and agree that any such use of TI products which TI has not designated as military-grade is solely at the Buyer's risk, and that they are solely responsible for compliance with all legal and regulatory requirements in connection with such use.

TI products are neither designed nor intended for use in automotive applications or environments unless the specific TI products are designated by TI as compliant with ISO/TS 16949 requirements. Buyers acknowledge and agree that, if they use any non-designated products in automotive applications, TI will not be responsible for any failure to meet such requirements.

Following are URLs where you can obtain information on other Texas Instruments products and application solutions:

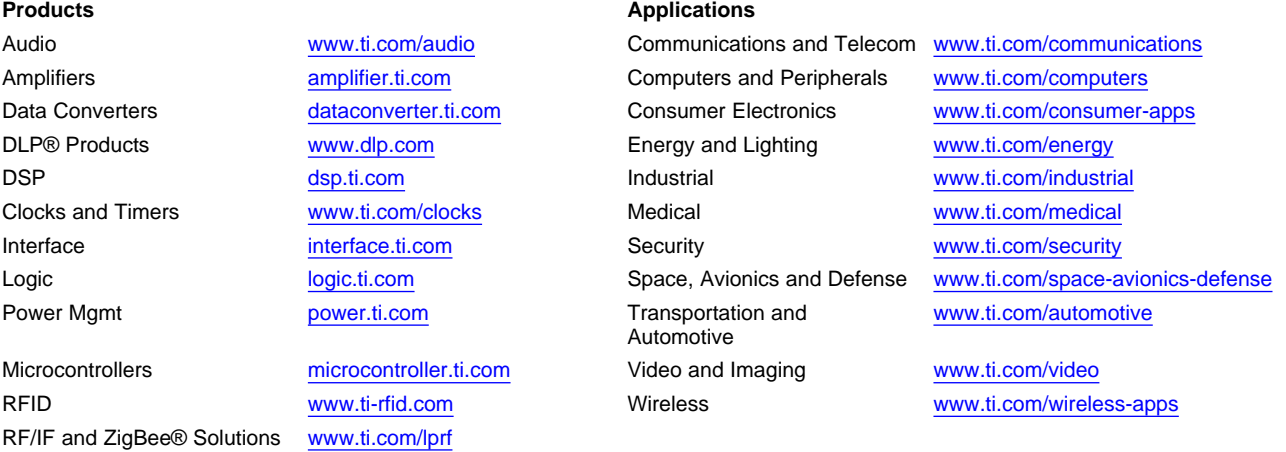

**TI E2E Community Home Page** [e2e.ti.com](http://e2e.ti.com)

Mailing Address: Texas Instruments, Post Office Box 655303, Dallas, Texas 75265 Copyright © 2011, Texas Instruments Incorporated